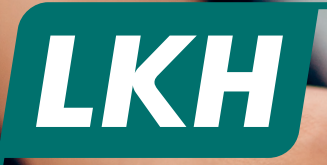

In **5 einfachen Schritten** zur **Registrierung**

## **Rechnungen:**  Bequem per App einreichen

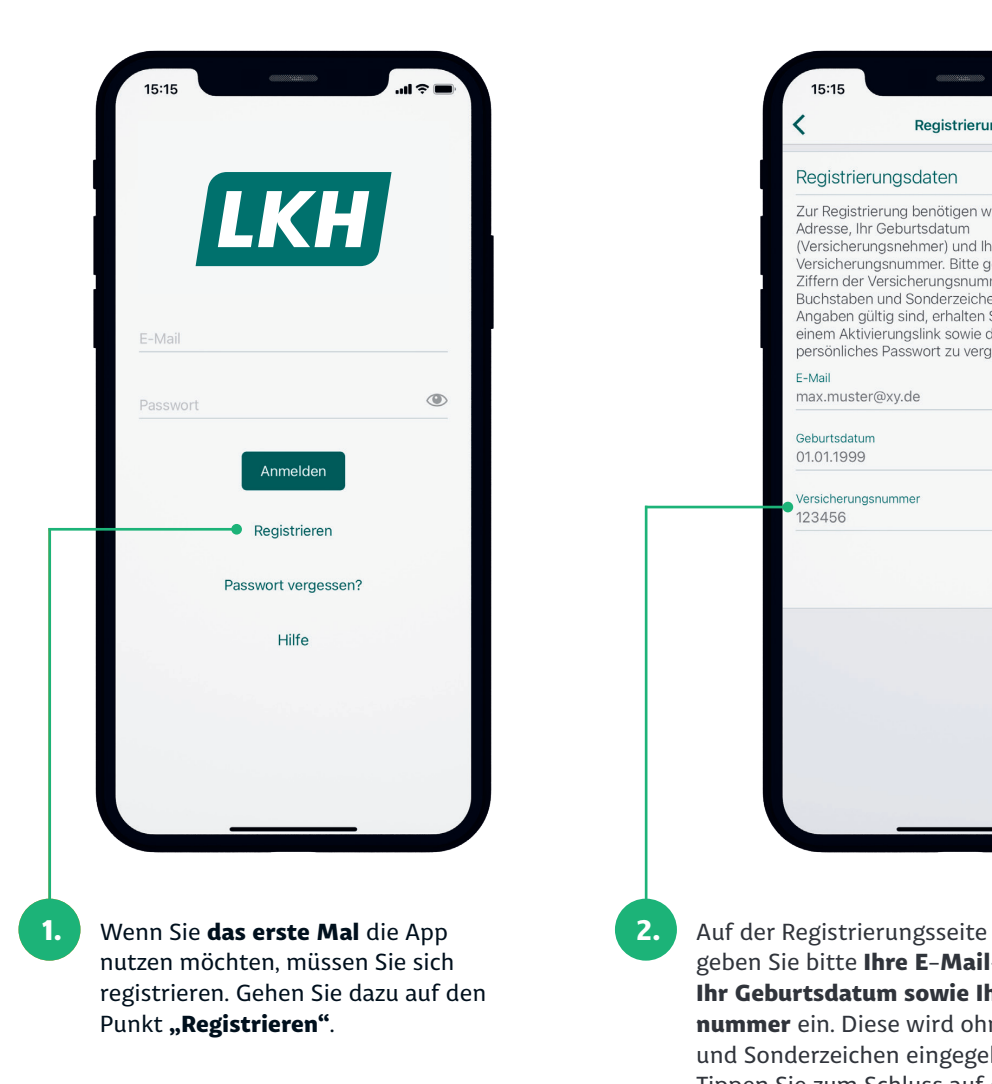

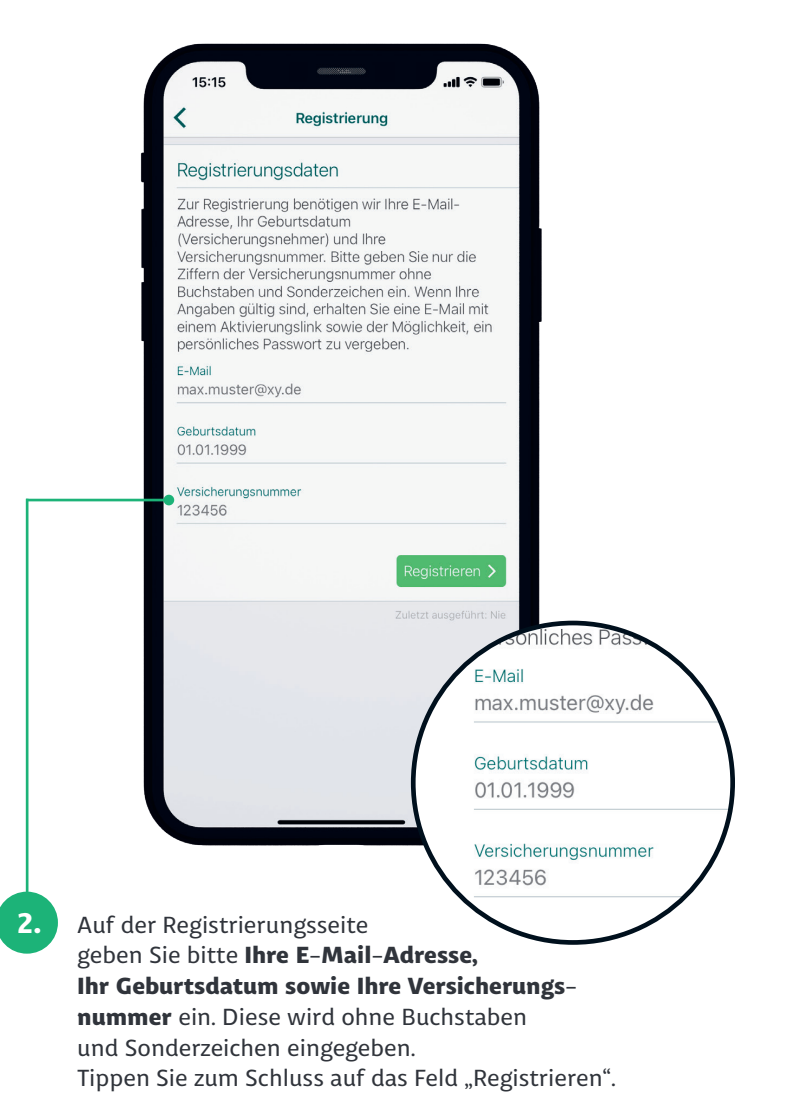

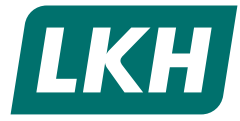

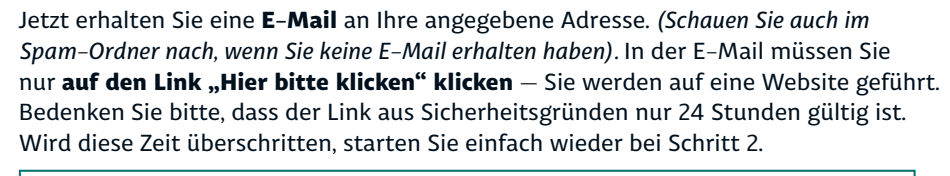

## Ihre Registrierung für "Meine LKH"

Herzlich willkommen,

**1. 3.** 

um die Anmeldung in der App "Meine LKH" fortzusetzen, klicken Sie bitte auf den Aktivierungslink. Für Ihre Datensicherheit ist der Link 24 Stunden gültig.

## Hier bitte klicken

www.lkh.de

Haben Sie Fragen? Schicken Sie uns eine E-Mail an service@lkh.de oder rufen Sie uns gerne an. Sie erreichen uns unter der Telefonnummer +49 4131 725-1260.

Mit freundlichen Grüßen

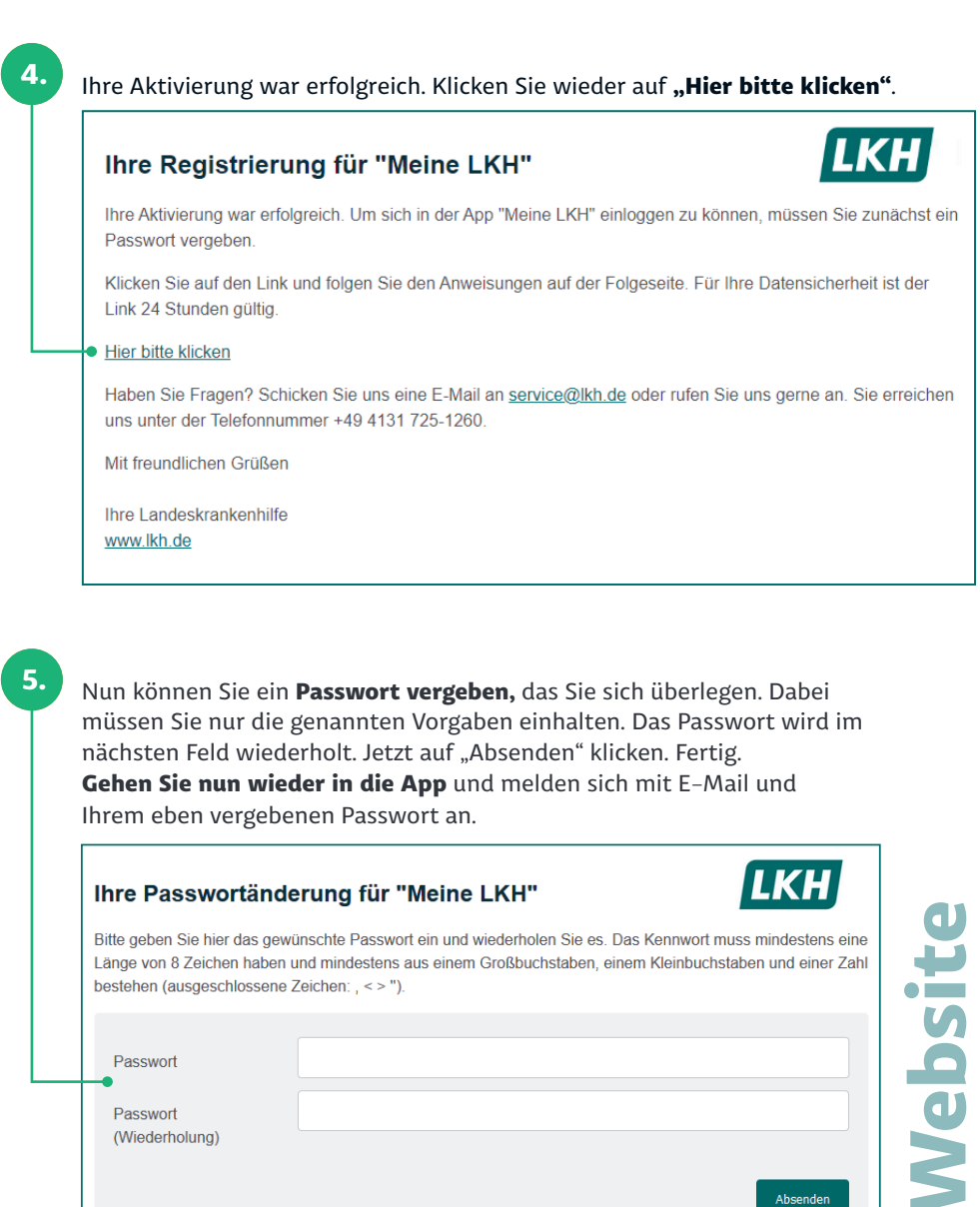

Passwort Passwort (Wiederholung) Absenden Haben Sie Fragen? Schicken Sie uns eine E-Mail an service@lkh.de oder rufen Sie uns gerne an. Sie erreichen uns unter der Telefonnummer +49 4131 725-1260. Mit freundlichen Grüßen Ihre Landeskrankenhilfe

**Website**

**E-Mail**

**LKH**